# **Dynamic Sending and Receiving**

To communicate dynamically with a message queue means that the information about the queue is not taken from the component diagram, but is provided as input to the JMS adapter at runtime.

**Example File (Builder project Add-ons/JMS):** <your example path>\Add-ons\ JMS\uml\simpleDynSendReceive.xml

As opposed to static JMS, a parameter containing the connection details needs to be specified (see [Setting the Connection Details\)](#page-1-0).

## <span id="page-0-0"></span>Sending

The sending of messages to a JMS provider is done by the use of the <<JMSAdapter>>. The figure below illustrates the basic structure of an activity diagram using it.

The message queue needs not to be defined in the component diagram. However, component diagram definitions will serve as a default to the connection info parameter and may be overwritten afterwards by action script.

The JMS connection settings are specified in the call behavior activity Set JMS Session Details.

Figure: Activity Diagram for Sending a JMS Message Dynamically

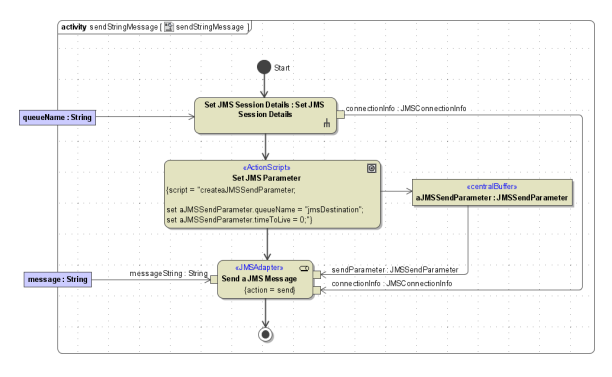

JMS adapters are able to send messages of type String or of type Blob.

The action Send a JMS Message has the stereotype <<JMSAdapter>> . The <<JMSAdapter>> action can be defined by the help of the Action Wizard.

For sending messages to a JMS provider the following parameters are applicable to the JMS adapter action:

- a message string of type String or Blob or a message parameter of type JMSStringMessage or J MSBlobMessage (For more details on the JMS Header see chapter [JMS Message Header](https://doc.scheer-pas.com/display/BRIDGE/JMS+Message+in+Detail#JMSMessageinDetail-JMSMessageHeaderFields)  [Fields.](https://doc.scheer-pas.com/display/BRIDGE/JMS+Message+in+Detail#JMSMessageinDetail-JMSMessageHeaderFields))
- a send parameter of type JMSSendParameter (For more details see chapter JMS Send [Parameter.](https://doc.scheer-pas.com/display/BRIDGE/JMS+Parameters+in+Detail#JMSParametersinDetail-JMSSendParameter))
- a connection parameter of type JMSConnectionInfo (For more details see chapter [JMS](https://doc.scheer-pas.com/display/BRIDGE/JMS+Parameters+in+Detail#JMSParametersinDetail-JMSConnectionInfo)  [Connection Info](https://doc.scheer-pas.com/display/BRIDGE/JMS+Parameters+in+Detail#JMSParametersinDetail-JMSConnectionInfo).)

## <span id="page-0-1"></span>Receiving

The manual receipt of messages from a JMS provider is done by the use of the <<JMSAdapter>>. The figure below illustrates the basic structure of an activity diagram using it. The JMS connection settings are specified in the call behavior activity Set JMS Session Details

### **On this Page:**

- [Sending](#page-0-0)
- [Receiving](#page-0-1)
- Setting the Connection **[Details](#page-1-0)**

#### Figure: Activity Diagram for Setting the JMS Connection Details

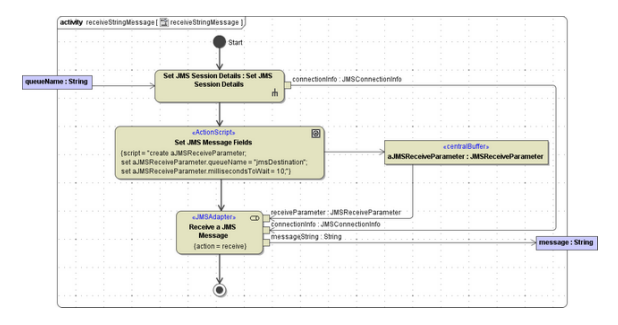

JMS adapters are able to send messages of type String or of type Blob.

The action Receive a JMS Message has the stereotype <<JMSAdapter>> . The <<JMSAdapter>> action can be defined by the help of the Action Wizard.

For sending messages to a JMS provider the following parameters are applicable to the JMS adapter action:

- a receive parameter of type JMSReceiveParameter (For more details see chapter [JMS Receive](https://doc.scheer-pas.com/display/BRIDGE/JMS+Parameters+in+Detail#JMSParametersinDetail-JMSReceiveParameter)  [Parameter.](https://doc.scheer-pas.com/display/BRIDGE/JMS+Parameters+in+Detail#JMSParametersinDetail-JMSReceiveParameter))
- a connection parameter of type JMSConnectionInfo (For more details see chapter [JMS](https://doc.scheer-pas.com/display/BRIDGE/JMS+Parameters+in+Detail#JMSParametersinDetail-JMSConnectionInfo)  [Connection Info](https://doc.scheer-pas.com/display/BRIDGE/JMS+Parameters+in+Detail#JMSParametersinDetail-JMSConnectionInfo).)

Output can be:

a message string of type String or Blob or a message parameter of type JMSStringMessage or J  $\bullet$ MSBlobMessage (For more details on the JMS Header see chapter JMS Header Fields.)

## <span id="page-1-0"></span>Setting the Connection Details

In the component diagram, the <<JMSClient>> containing the connection factory name and the initial context factory is specified. It is not required to specify further connection details (e.g. a JMS alias) in the component diagram as they only would be used as default values.

Figure: Component Diagram without JMS Alias

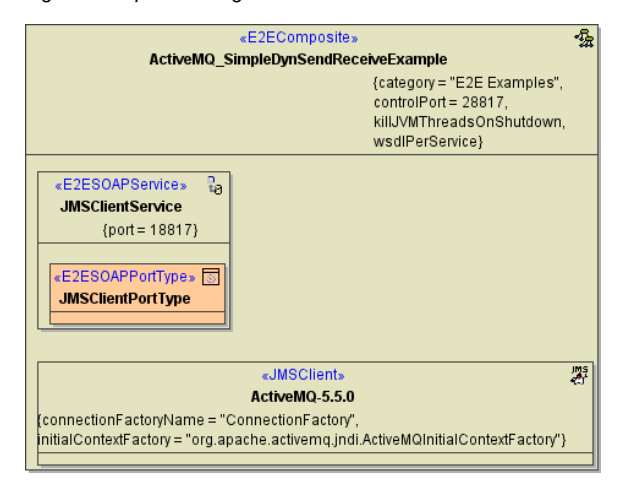

More connection details are specified by action script.

In the example, the parameter queueName specifies the name of the queue, to which the activity sends messages. Connection details such as host, port, protocol, etc. are set in the call behavior action Set JMS Session Details.

Figure: Activity Diagram for Setting the JMS Connection Details

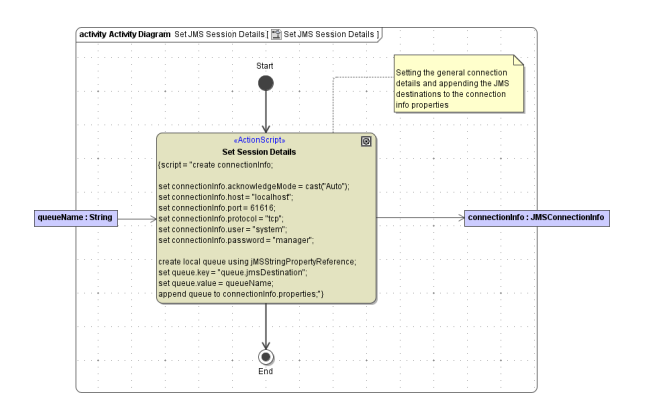

Wanting to open more than one JMS session (e.g. to access multiple queues dynamically), use the attribute name of **JMSConnectionInfo** to distinct them. On the first use of the <<JMSAdapter>> the Runtime will open a JMS session with the connection details specified. All further <<JMSAdapter>> usages will refer to this session with its particular connection settings, that can not be changed. To open another session (e.g. to access an additional queue) set the divergent session details and assign a divergent name to distinct this session from the first one.

All JMS sessions will be closed on service end.

For more information on the connection details refer to chapter JMS Connection Info.